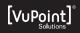

portable scanner

## QUICK START GUIDE

## **USING PORTABLE SCANNER**

- Turn on the scanner by pressing and holding the button down for 3 seconds.
- 2 Place the document on a flat surface and hold down the document with one hand.
- Place the scanner on the edge of the paper approximately 5/8 to 3/4 3 of an inch onto the page to ensure the whole document can be scanned. Make sure to keep the scanning area in between the scanning width indicator marked on the side of the scanner.

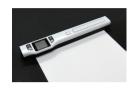

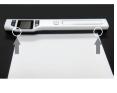

Hold the scanner flat against the material and then press the button once.

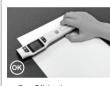

5

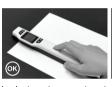

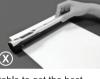

- Slide the scanner slowly, keeping your hand stable to get the best 5 quality picture.
- Press the িইন button again to stop scanning.

## USING DOCKING STATION:

Place the scanner on the Docking Station inserting the right side of the scanner first. Make sure the scanner is securely locked to the Docking Station.

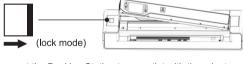

- Connect the Docking Station to an outlet with the adapter or plug directly to the computer via USB cable for power.
- Press and hold the button to turn on the scanner.
- Adjust the paper guide tab according to the size of your original.
  - (guide tab) -A5 [5R I3R I4R
- Smooth the edges of the original before scanning. NOTE: Make sure the original is flat before scanning for better scan result. Try scanning at different orientations for different results.
- Always align the original against the right side of the slot.

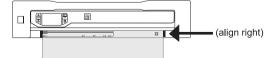

The Docking Station will automatically pass the original through. 7. Scan complete.